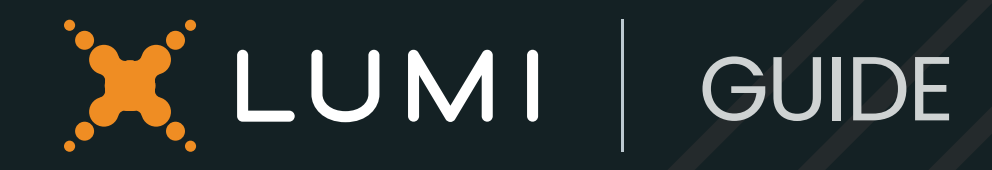

## A guide to Q&A and moderation

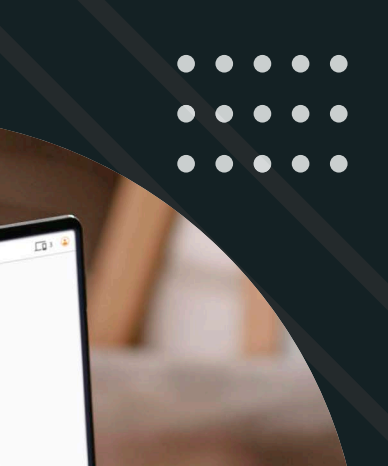

### Introduction

The Q&A is an important part of any shareholder meeting and can present a range of opportunities for organizers.

It's a fantastic moment to offer transparency and improve the efficacy of your event by answering questions from your stakeholders, addressing important stakeholder groups, discussing key topics and providing insight into the workings of your business.

And, with shareholder engagement at meetings increasing - the number of questions sent per me eting was up 23.5% in 202 2 , a well maintained Q&A is a n ecessity for encouraging discourse for both in person and remote participants at AGMs worldwide.

Advancements in meeting technology have made th e process o f a sking and answering questions during the live Q&A much more streamlined, essentially providing parity of experience to both remote and in person attendees. Now, with the help of in-room an d virtual microphones and expert moderation, a well managed Q&A session with a steady flow an d minimal disruptions can b e achieved for all participants, w herever they ar e i n the world.

Whether you're looking to run a remote, hybrid, or in person event, this guide will take you through the various options available to help you manage the Q&A process at your next meeting.

# 23.5%

in crease in questions rece ive d in 2022

### In-room microphone

The Connector is an easy-to-use, wireless handset that puts a microphone in the hand of your in-room participants without the need to wait for a roving microphone.

When microphones are activated, participants can join a queue by following some simple on-screen steps. This queue is displayed privately to the chair who will call the participant to speak and the Lumi operator will make the participant microphone live until the next question is called. The previous speaker is then moved into the chair's spoken list.

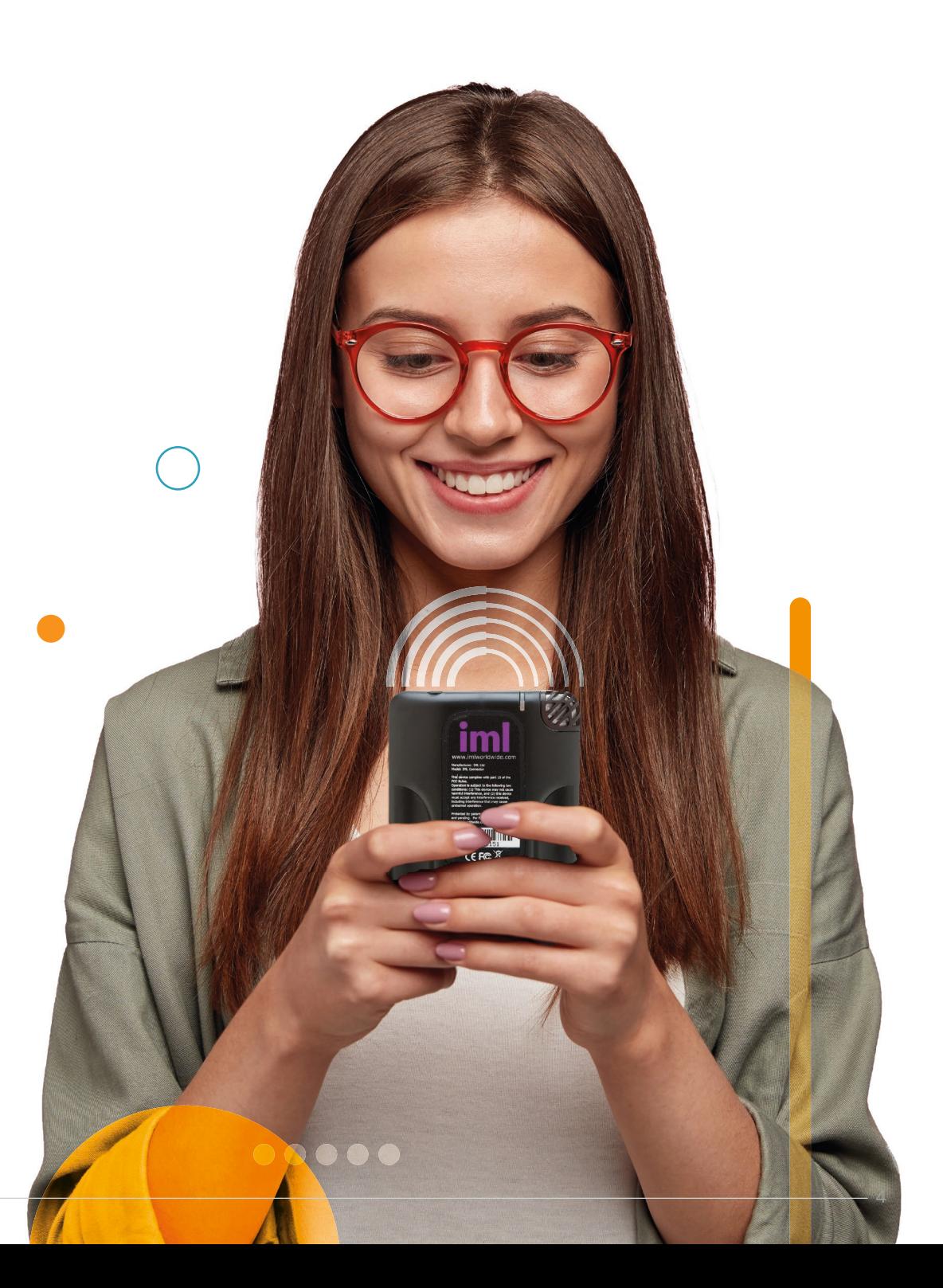

### **Virtual** microphone

The Lumi virtual microphone is the newest addition to our suite of tools, and allows organizations to integrate audio questions into virtual or hybrid meetings. It allows your meeting participants to have their voices 'heard', as if they were in the room.

To ask verbal questions, participants can:

- **•** Dial in
- **•** Click the request to speak button

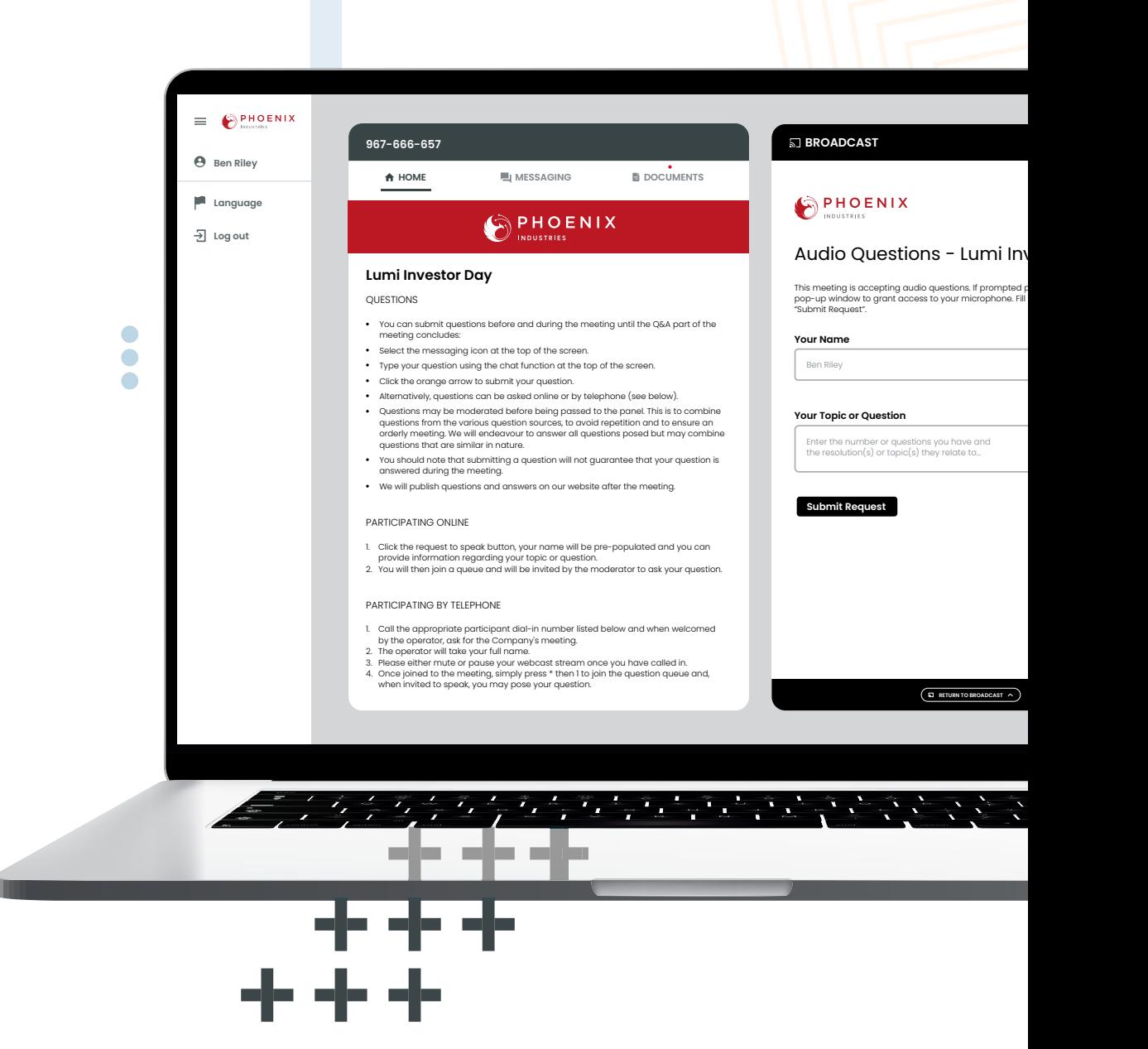

### Virtual microphone: How it works:

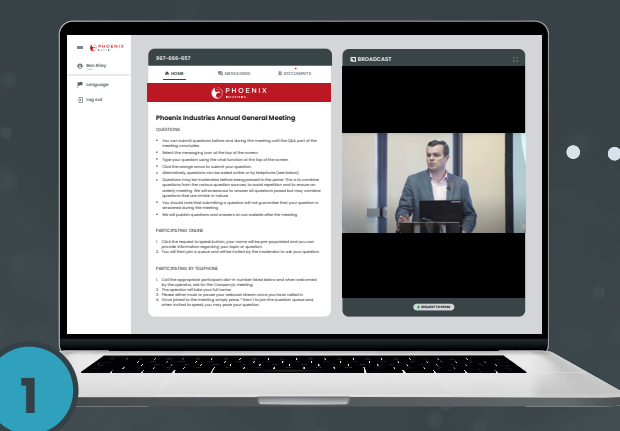

When a participant joins a meeting they will see a request to speak button in the broadcast pane.

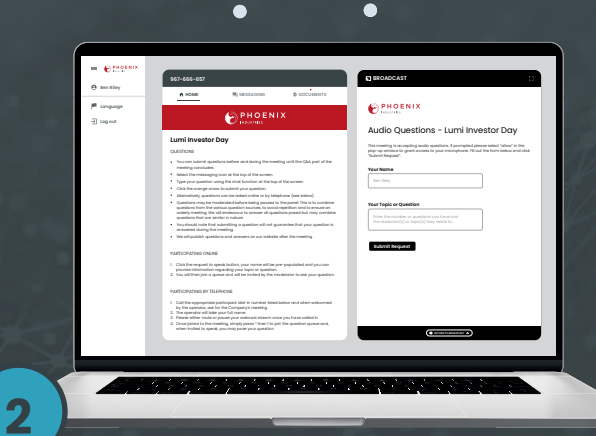

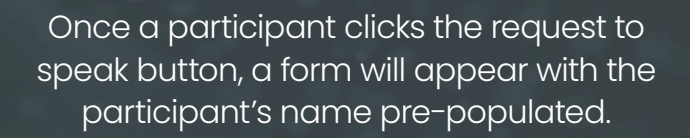

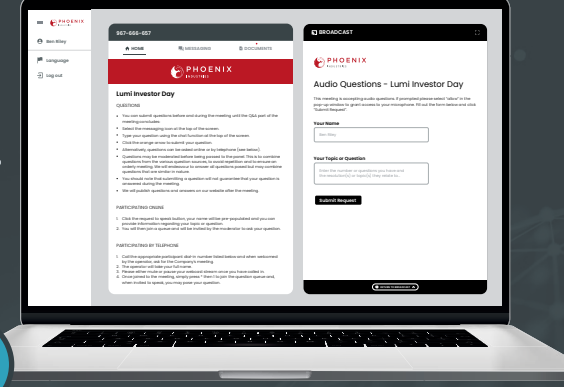

The participant can add information relating to their question or topic of discussion before submitting their request.

**3**

Continued on next page

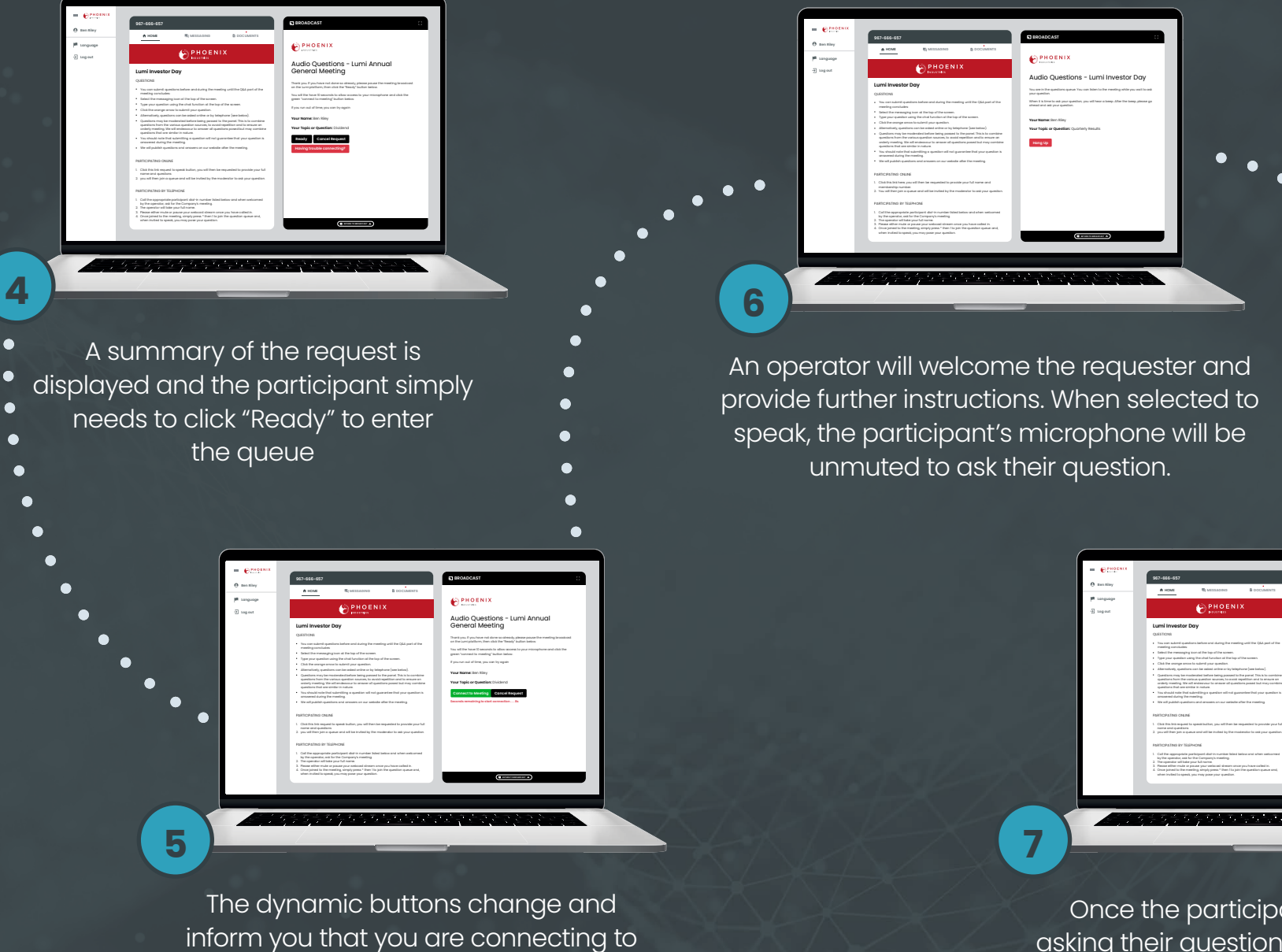

the meeting.

Once the participant has finished asking their question, they can re-enter the queue or return to the broadcast.

**DOCUMENTS**

**BROADCAST**

**OPHOENIX** 

Audio Questions - Lumi Annual General Meeting **Your Name:** Ben Riley **I Have Another Question Hang Up**

### Written messaging: How it works

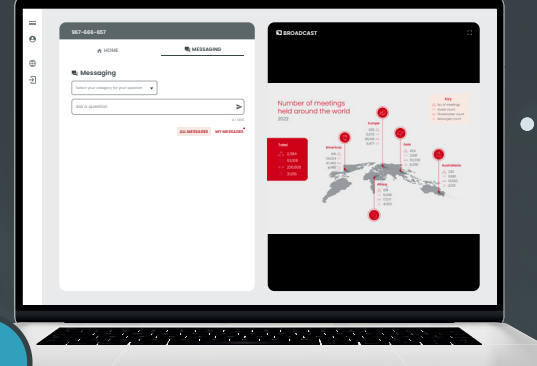

Authenticated participants and guests (optional) can submit messages of 250, 1,000 or 3,000 characters.

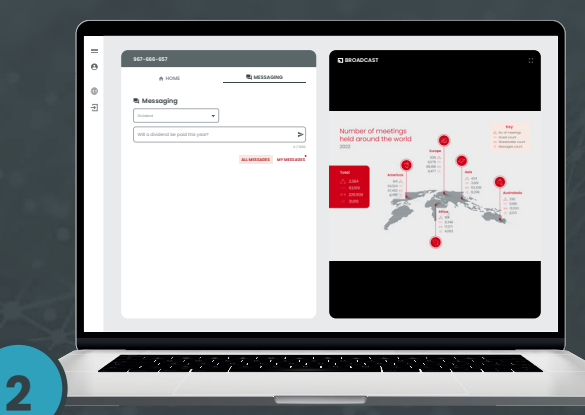

 $\bullet$ 

To write or view messages, select the messaging icon from the navigation bar. Type your question into the 'Ask a question' text box.

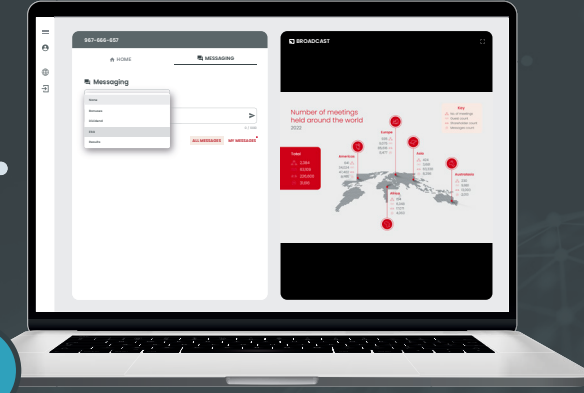

Participants can categorize their question from a list of pre-set labels to further assist moderators.

**3**

Continued on next page

8

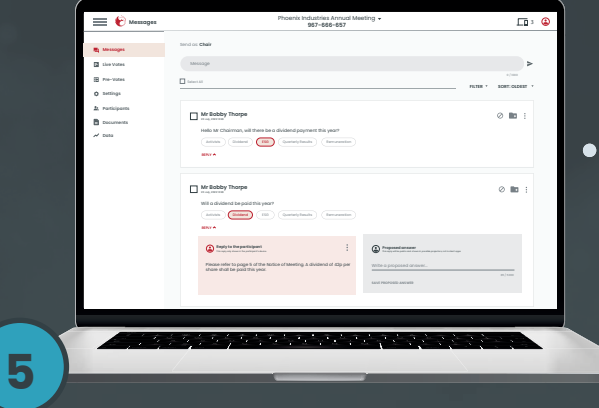

Submitted messages will then appear in the moderators dashboard and can be prioritized, sorted and filtered before being displayed to the chair.

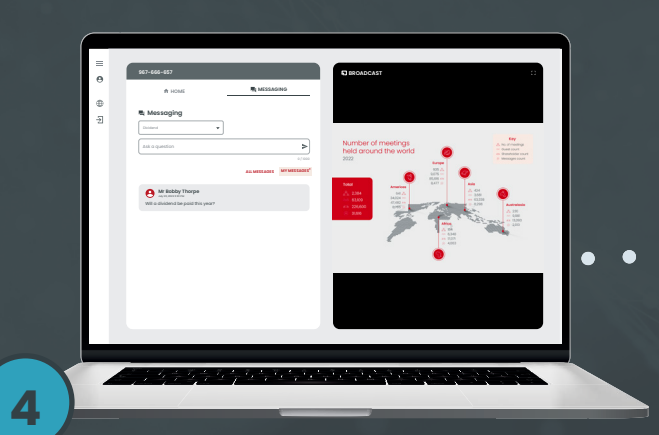

A pop-up message will acknowledge receipt of the message and it will also appear in the 'My Messages' tab.

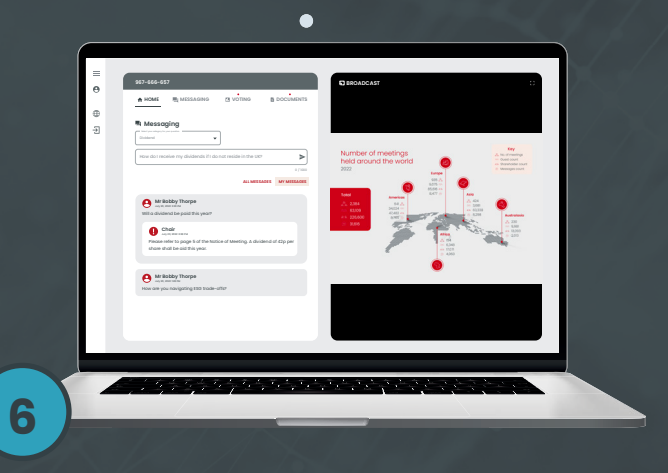

Moderators have the opportunity to directly reply to shareholders if appropriate, this reply will appear in the 'My Messages' folder.

 $\circ$ 

### Moderator dashboard

The moderator dashboard allows you to monitor and review the questions coming in during your

#### Published

If you send a question to the "Publishtab, it will be readable by all Partic that are currently logged onto the

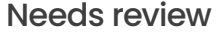

Select your question in the "Needs Review" tab by clicking the selection box in the upper left corner.

#### Moving questions

Click on the icon to the right of the question. You can also select multiple questions.

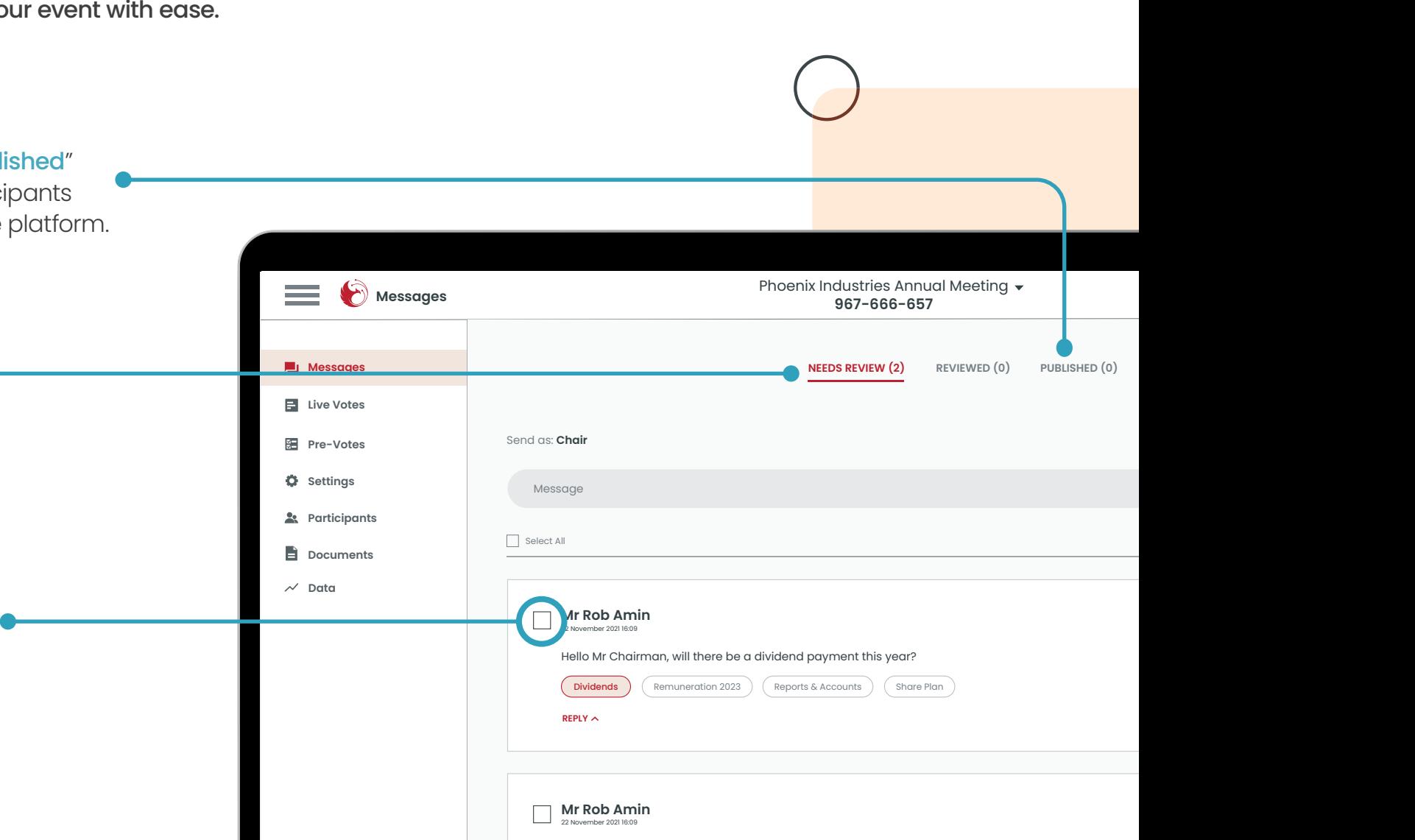

xxx

Dividends **Remuneration 2023** Reports & Accounts Share Plan

#### Reviewed

To send a moderator message to the chairperson, make sure you put your message in the "Reviewed" tab.

Once in the "Reviewed" tab it will show on the projector window on the chairperson's screen.

#### Projector screen

Can be used by more than one user and is not limited to only the chairperson.

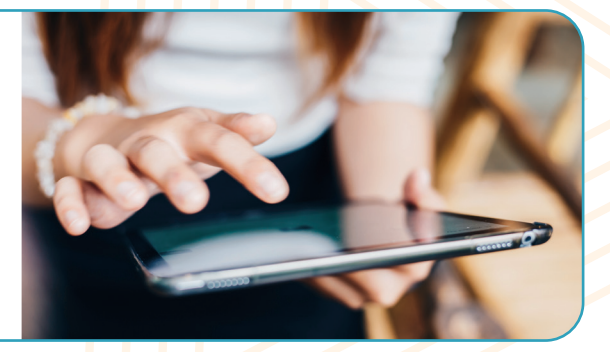

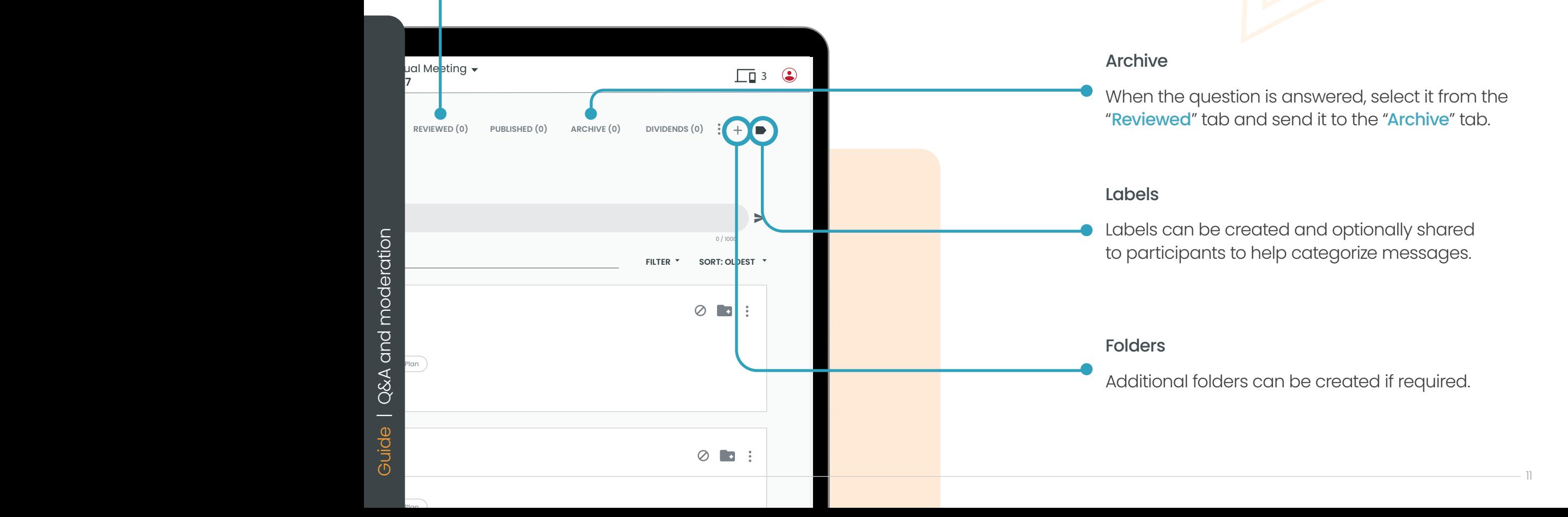

### Other features

#### Send a message to your chairperson as a moderator.

To communicate internally during the meeting, simply select the appropriate tab and type and submit your message. An internal message will appear in bold so it's easily identifiable.

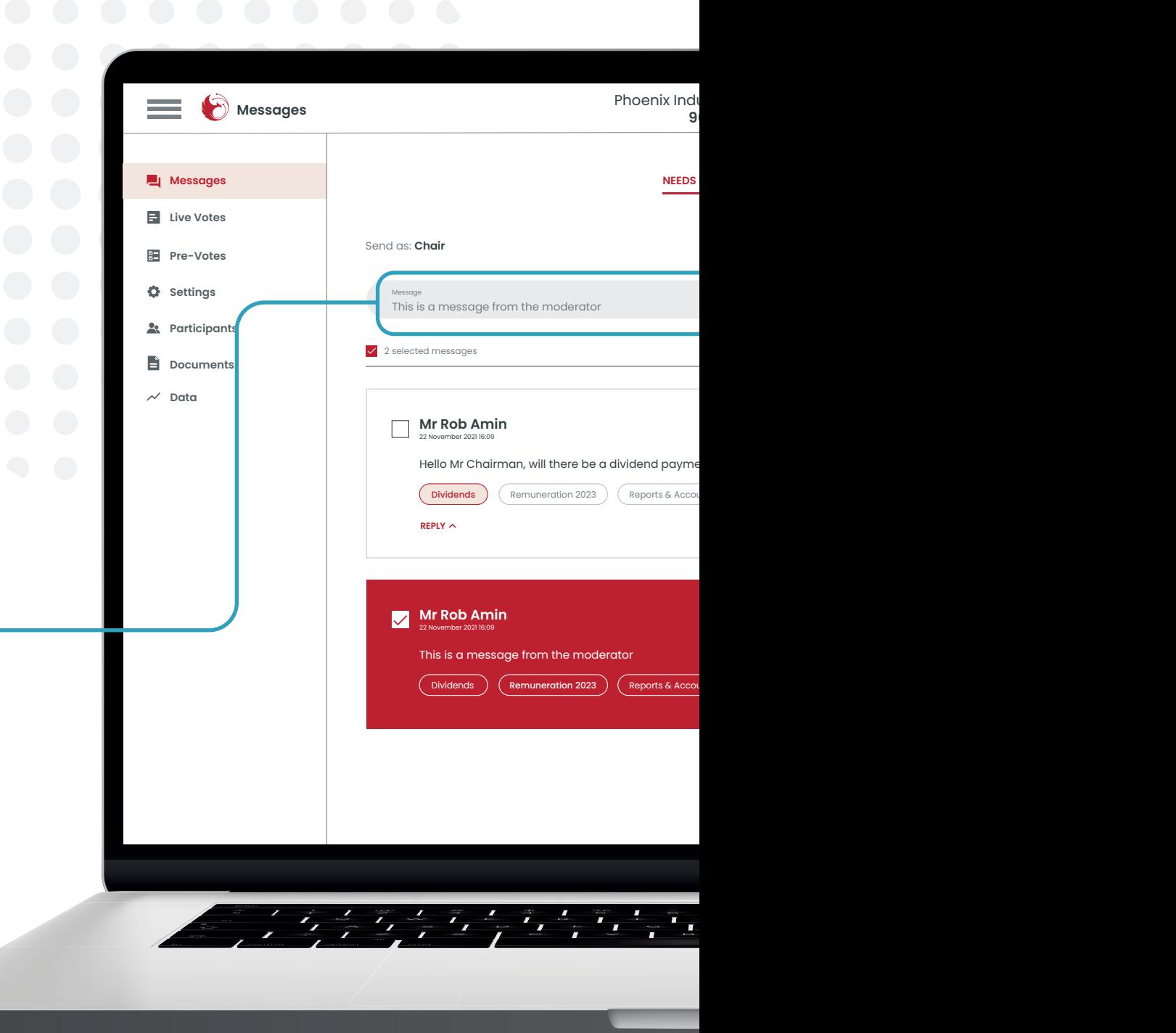

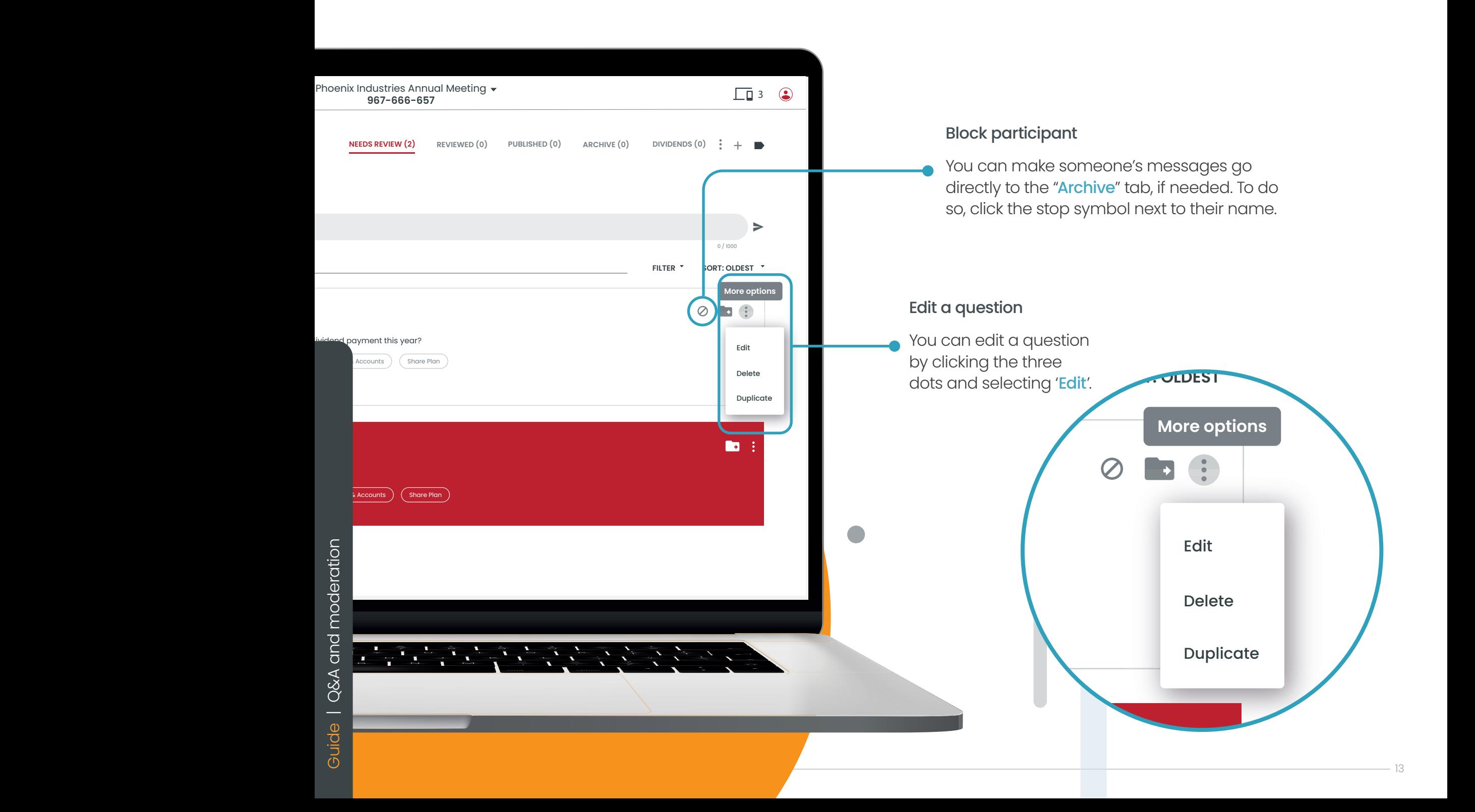

### Chairperson view

The chairperson view can be used to help govern the Q&A session. Each view can be customized to be seen on a laptop or tablet and is configured to show written and verbal messaging taking place in real time.

#### Moderator messages

Moderator messages are differentiated from participant messages.

#### In-room questions

The Lumi platform can support in room question registration in order to further streamline the meeting and assist in a controlled Q&A.

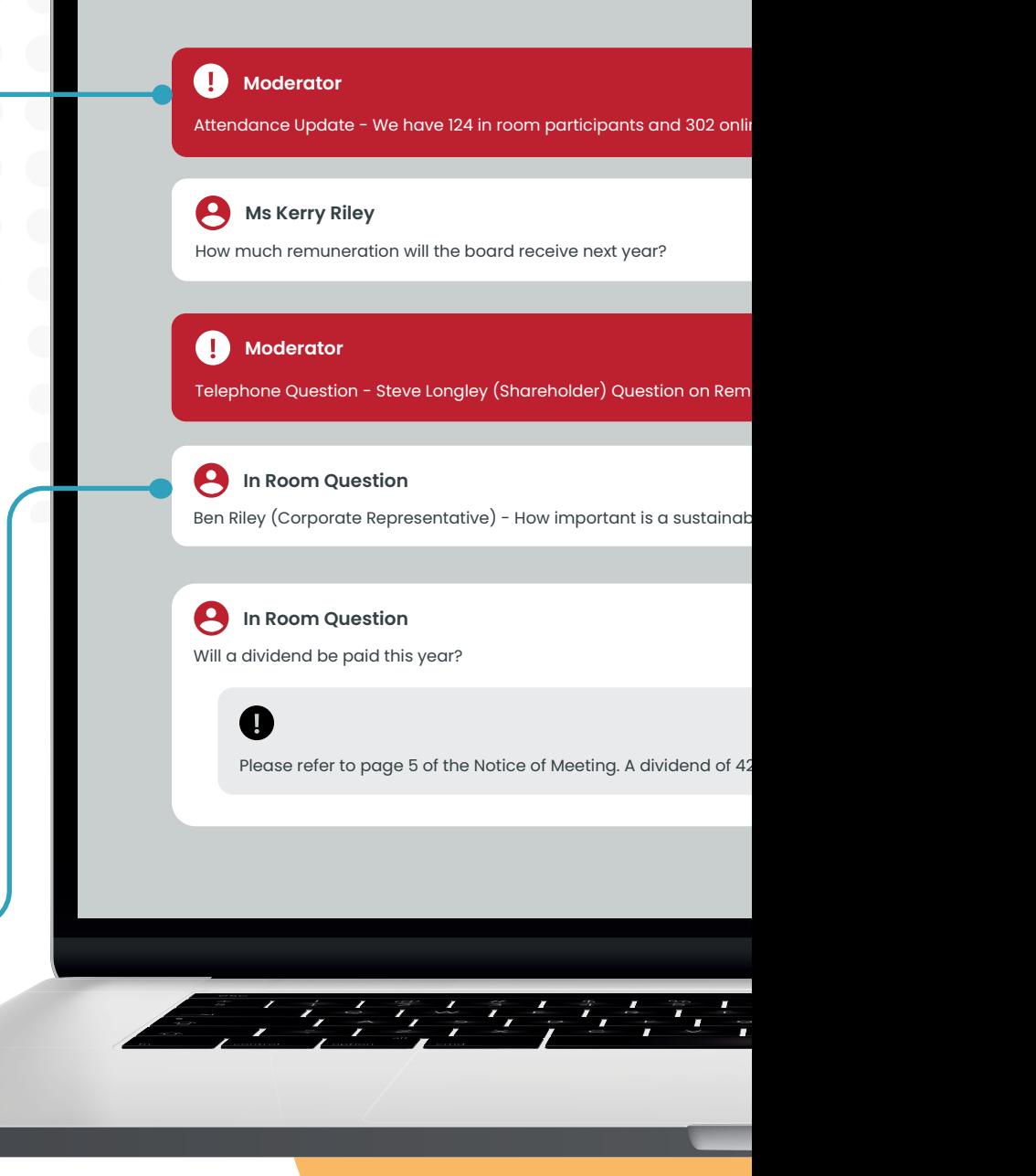

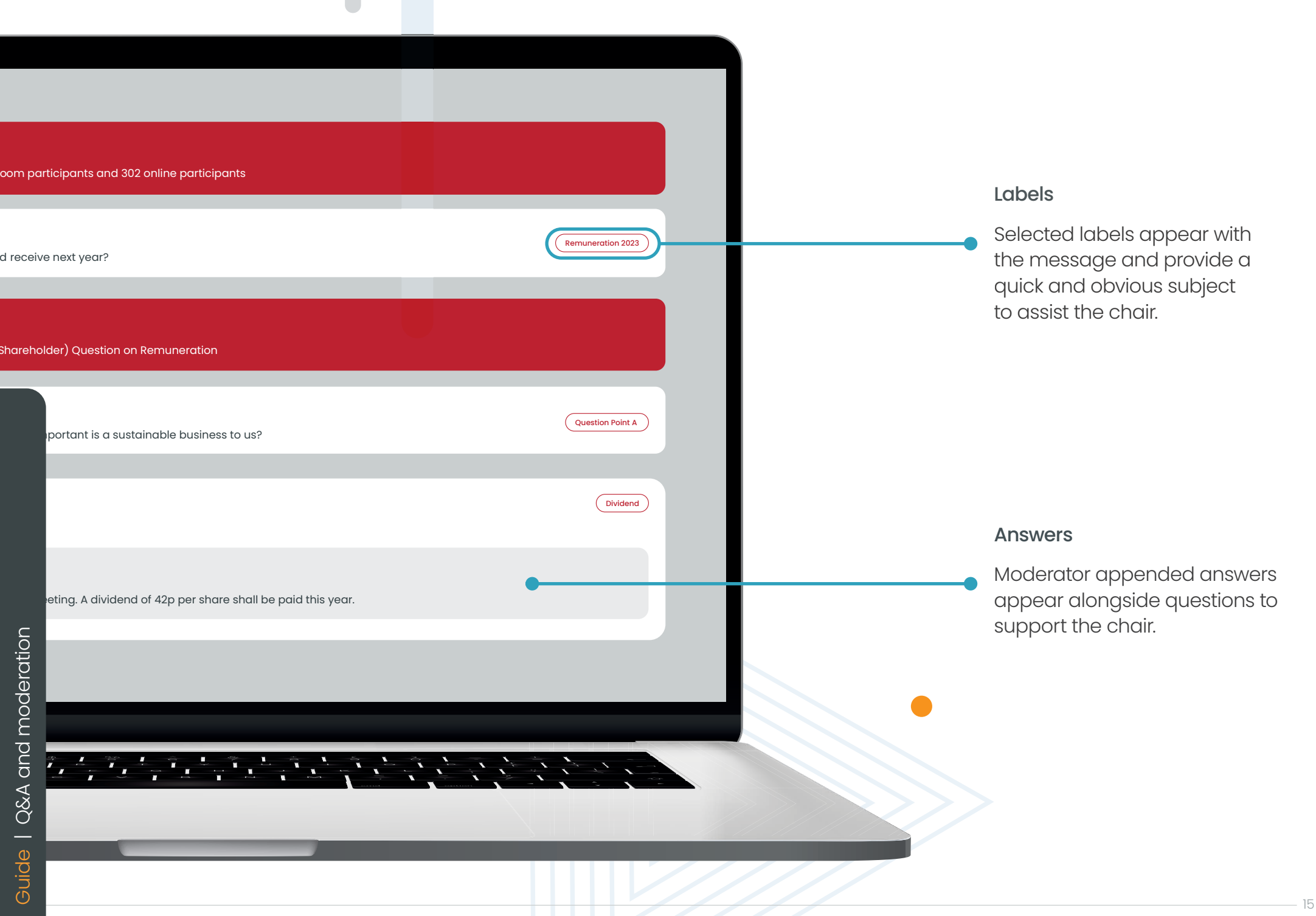

th lumiglobal lumiglobal.com

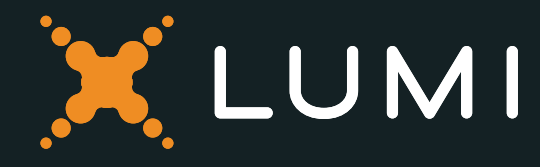

. . . . .